306!/23\*#6!%2/(3"2E 0#%2 \* (+#"4/ ((! "+(#! \* !\* !%0 \$/%22 E

\* ! % /%  $$+$  "05! /6 (23 \* #0- /+#/)) \* % ! \* E 3" !\* \* \$02 \* ! 22 \* 02 ((! \* 6 % % / ! 2300 \$/222 / D 6 % 6 % 30 3"2 % ! / \* D 2 02 / 2 \* 3 \*  $!($  #3\* #0- (\*!\* 3" - %/!%!\* %#22 (!\* /% \$+"0- (\*!/02 ((!\* E % ! %9! (\*!\* ! %22 4 !/(--!\* 0 %4) 2 % 6 ! % 9 9 2 % \$D \ BE !/ ! ( 5 !/ # (! % \$ 0 2 / 2 2 \* \$ !/ 30 6 ! / 23 \* # ! 0 ! / 0 2 \* / % \$ + " 0 D 6 \$ / ! \* %

% %2\* 0! %24 !/ >A \$/!\* % / 02 ((3\*# % %28 (!/ 202/3\* (\*! \* E) 3"! !/ \$/! \$ !\* 6 % 6! %2 4 !/ @< ( \*! "4/ /% \$, "! 3\*2/0 \$% (%\$!/ /, 1! !/02 (( $\mathbb{Z}$  \* 0!/! %22 (!\* /% \$+"0-( \*! ', \*\*!\* % !%!/ /% \$+"0! \* 26%' (3\* #- ( \* 3\* # 3\* 2 / 02429! \* E % ', \* \* ! \* ) 28! %" \$ 30 / 3 ' ! D 3 \$ 300 \$ \* 222 D- /+ 39%'! \* + !/ % 2 \* % ! %!) ! +#/ : 0 \$! \* \* "+/) 2% \* 00802 ) G H \* 329! \* E \* 93(! 292', \* \*! \* % % 2 \* 3 \$

\* ) ! ')+)/) & ) !!\* # ) ! & & \$ '% #

\*  $%02E=@$ **图? @ (2 \* !/#!** 

88. ') " - !) ) # "

 $!$  ( $!$  "+\* < >A<AFC? ?AK  $7 < 8A < AFC$ ?  $2A \neq C$ 66622 // 5%2 E! %"+K 2 // 5%2 E!

#### **Sichtung des vorhandenen Materials**

Eine gründliche Sichtung und Zusammenstellung aller verfügbaren Datenquellen (ggf. auch beim AG vor Ort) ist eine wichtige Voraussetzung für die Bearbeitung. Wir unterscheiden zwischen geometrischen und informativen Datenquellen.

Bei den geometrischen Datenquellen handelt es sich um alles, was für die Abbildung der Erdoberfläche verwendet werden kann. Das sind sowohl die verfügbaren Luftbilder (digitale Orthophotos), als auch sämtliche Aufmaße des Katasteramtes, Koordinaten von Baumstandorten und Papierpläne, denen eine terrestrische Vermessung zu Grunde liegt.

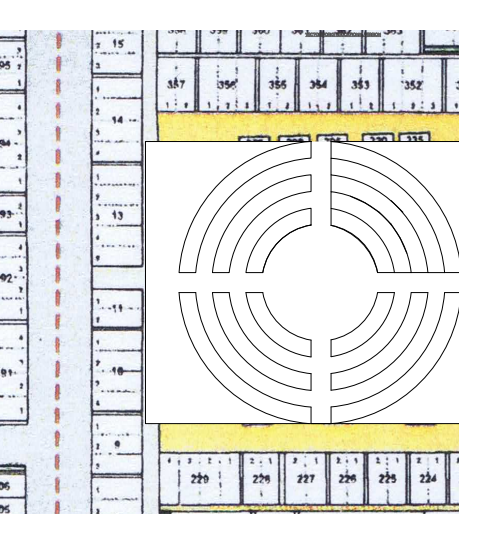

Bei den digitalen Luftbildern sind nicht nur die aktuellsten Bilder interessant, sondern alle verfügbaren Jahrgänge, da aufgrund unterschiedlicher Befliegungszeitpunkte die Belaubungssituation unterschiedlich sein kann. Für die Luftbildkartierung ist das Luftbild mit der geringsten Belaubung bei möglichst kurzem Schattenwurf ideal. Die LuftbildauswerterInnen schalten stets zwischen den einzelnen Befliegungsjahrgängen hin und her, um den für die auszuwertende Fläche bestmöglichen Luftbildjahrgang zu nutzen. Wenn keine brauchbaren Luftbilder vorhanden sind, kann auch eine Einzelbefliegung des Friedhofs mit einer Drohne sinnvoll sein.

Zusätzlich zu den bei der Stadt vorliegenden Luftbildern sollte auch bei kommerziellen Anbietern nach geeignetem Luftbildmaterial recherchiert werden.

Die informativen Datenquellen sind vor allem für die Grabadressen erforderlich. Unter der Grabadresse verstehen wir (quasi analog zur postalischen Adresse) die Definition jedes einzelnen Grabobjekts über die hierarchisch geordneten Attribute Friedhof / Grabfeld / Grabreihe / Grabstätte / Grabstelle. Diese Informationen sind nicht vor Ort ersichtlich und können nur aus vorhandenen Belegungsplänen übernommen werden. Diese Pläne können in Papierform vorliegen, grabfeldweise, in Form von Excel-Tabelle, als Listen oder auf Karopapier – Ziel ist letztendlich die Zusammenführung all dieser Quellen und ihre Vereinheitlichung in Struktur und Darstellung.

#### **Photogrammetrische Erfassung auf der Basis von digitalen Orthophotos und Kombination mit vorhandenen Planunterlagen**

In diesem Schritt werden alle oben beschriebenen Datenquellen wie ein Puzzle zusammengesetzt. Die Basis, in die alles weitere eingebettet wird, sind die digitalen

Orthophotos und die amtlichen Katasterunterlagen (ALKIS-Daten). Diese liegen im Bundesgebiet im amtlichen Koordinatensystem ETRS 1989 UTM vor und verfügen über höchste Lagegenauigkeit, die eine Überlagerung weiterer Geodaten ermöglicht. Die photogrammetrische Erfassung erfolgt in einem speziellen CAD-Programm, das für die Erfordernisse der Digitalisierung von Luftbildern und Rasterdaten (z.B. eingescannten Papierplänen) entwickelt worden ist.

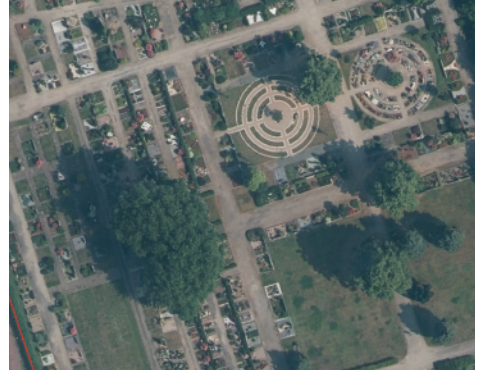

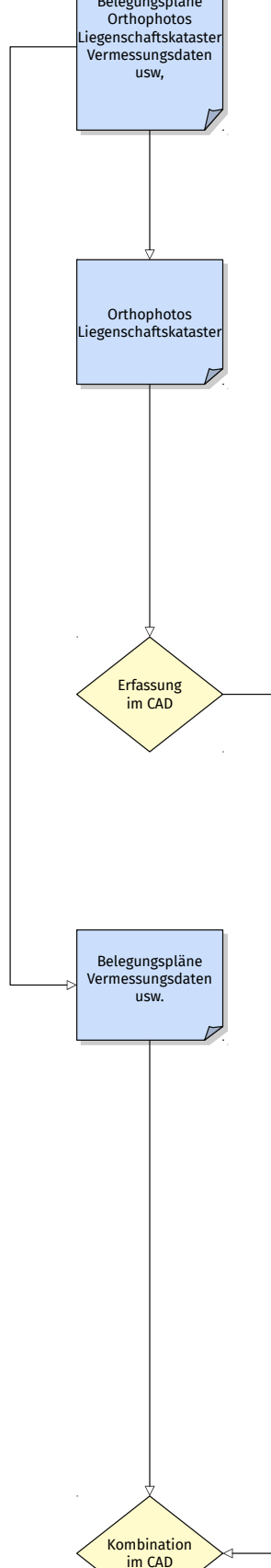

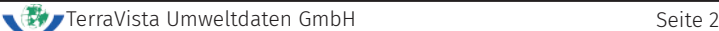

Schon während der Luftbildauswertung werden die vorhandenen Belegungspläne berücksichtigt und in die CAD-Zeichnung integriert. Auch unbelegte Grabflächen werden aus den Plänen so weit wie möglich übernommen, selbst wenn diese im Luftbild und vor Ort nicht mehr erkennbar sind.

Neben der geometrischen Erfassung wird eine Differenzierung nach Pflegeeinheiten durchgeführt. Im Pflegeeinheitenkatalog werden alle aufzunehmenden Punkt-, Linienund Flächenelemente aufgelistet. Dieser Katalog ist das Ergebnis langjähriger Erfahrung im Bereich Grünflächenkataster und geht ursprünglich auf die Empfehlungen der Gartenamtsleiterkonferenz (GALK) zurück. Im Laufe der Jahre wurde dieser Katalog immer weiter auf die Bedürfnisse der Friedhofsverwaltungen angepasst und ergänzt.

Erfasst werden alle Elemente, die für die Bewirtschaftung von Interesse sind. Das

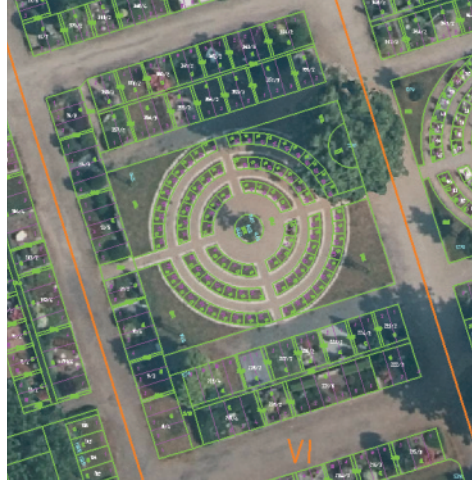

können Punkte wie Abläufe und Gießkannenhalter oder Linien wie Zäune und Geländer sein. Die Flächen werden grob in die Klassen Grab-, Grau- und Grünflächen differenziert. Diese Klassen werden dann in die verschiedenen Grabarten, Wegebeläge und Vegetationsformen unterschieden.

### **Herstellung von CAD-Plänen und Feldvergleich vor Ort**

Das Ergebnis ist ein Plan, der vorerst nur aus Linien und Ziffern (keine geschlossenen Polygonzüge) besteht und als Grundlage für den Feldvergleich vor Ort dient.

Auch das beste Luftbildmaterial ist nur eine Momentaufnahme. Außerdem gibt es immer Bereiche, die im Luftbild wegen Kronenüberschirmung oder tiefen Schatten nicht vollständig erfasst werden können.

Im Feldvergleich werden die Ergebnisse der Luftbildauswertung flächendeckend (nicht nur in Stichproben) überprüft, ergänzt und aktualisiert. Dafür werden einfache Messgeräte wie Messrad und Laserdistanzmesser verwendet. Besonderes Augenmerk liegt dabei auch auf der Differenzierung der Pflegeeinheiten, da diese im Luftbild oft nicht eindeutig interpretiert werden können (z.B. Bodendecker, Wechselbepflanzung und Stauden).

Von den Kartierern wird auch die Oberfläche der Gräber differenziert, damit zwischen belegten und eingeebneten Gräbern unterschieden werden kann. Bei den eingeebneten Gräbern wird dann auch die aktuelle Pflegeeinheit (z.B. Rasen) kartiert, damit diese in die Flächenbilanz eingehen. Die Beurteilung erfolgt aber nur durch Inaugenscheinnahme – es kann zu Abweichungen vom tatsächlichen Belegungsstatus kommen.

Außerdem kann im Feldvergleich auf Wunsch auch die Versiegelung der befestigten Flächen erfasst werden. Unterschieden wird nach voll-, teil- und unversiegelten Flächen, die wiederum in versickernde und kanalableitende Bereiche differenziert werden.

Der Feldvergleich wird ausschließlich von VermessungstechnikerInnen durchgeführt, die über jahrelange Erfahrung in diesem Bereich verfügen.

# **Einarbeitung des Feldvergleichs in den digitalen Datenbestand und Umwandlung in GIS-Daten mit Flächendarstellung**

Die Pläne mit den Änderungen werden im Anschluss an den Feldvergleich in die CAD-Datei eingearbeitet. In diesem Schritt werden alle Polygonzüge geschlossen und mit den entsprechenden Attributen versehen Dann werden die CAD- in GIS-Daten umgewandelt, was eine flächige Darstellung von Polygonen, die Berechnungen von

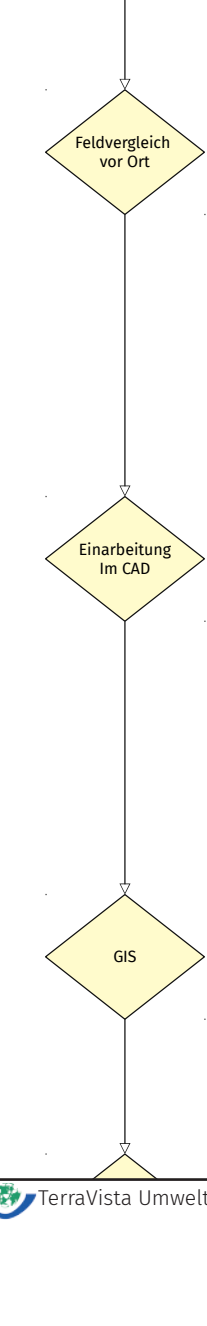

im CAD

CAD-Pläne CAD-Pläne

TerraVista Umweltdaten GmbH Seite 3

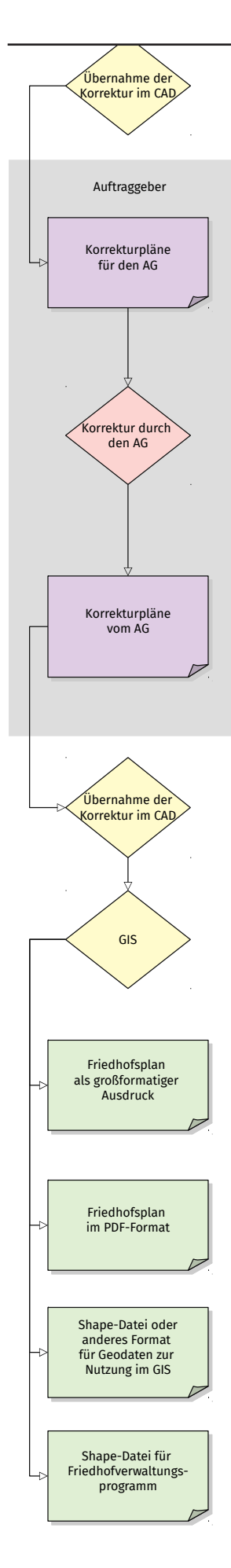

Flächen, Umfängen und Längen, sowie die Herstellung von so genannten Attributtabellen erlaubt. In einer Attributtabelle werden alle Informationen zu jeder einzelnen Punkt-, Linien- oder Flächengeometrie abgelegt.

Es gibt jeweils eigene Tabellenfelder (Spalten) für jeden Bestandteil der Grabadresse, für die Pflegeeinheit, die berechnete Flächen- und Längenwerte und ein Bemerkungsfeld. Neben diesen Standardfeldern können wir weitere Informationen in der Tabelle hinterlegen.

## **Herstellung von Korrekturplänen für den AG**

Es folgt die Weiterleitung der GIS-Daten in Form von PDF-Dateien und Papierplots an den AG.

Durch den AG muss dann die Ergänzung und Korrektur derjenigen Grabadressen erfolgen, deren Zuordnung anhand der Belegungspläne nicht zweifellos möglich war. Die Änderung kann direkt in den Plots, aber auch auf Kopien oder Detailausdrucken aus den PDF-Dateien erfolgen.

### **Einarbeitung der ergänzten Grabadressen in die CAD-Zeichnung durch TerraVista und erneute Umwandlung in GIS-Daten mit Flächendarstellung**

Nach der Überarbeitung durch den AG werden die Pläne zurück an TerraVista geleitet. Hier werden sie eingescannt und die Änderungen bzw. Ergänzungen ins CAD übernommen.

Es erfolgt eine erneute Umwandlung in Shape-Dateien.

# **Lieferung der Daten im Shape-Format an den AG für die Nutzung im GIS und Ausgabe als maßstäbige PDF-Datei mit Symbolisierung**

Diese Daten können dann vom AG in jedem gängigen GIS genutzt werden. Wenn kein geeignetes GIS vorhanden ist, bietet sich das weitverbeitete und kostenfreie QGIS an.

Dafür kann ein QGIS-Projekt zur Verfügung gestellt werden, das eine Darstellung und Auswertung der Shape-Dateien erlaubt.

Eine Anbindung an das Friedhofsverwaltungsprogramm findet hierbei nicht statt und ist Aufgabe des entsprechenden Software-Anbieters. Auf Wunsch können die Daten auch in diversen anderen GIS- und Datenbankformaten zur Verfügung gestellt werden.

Für die Attribut-Tabellen der Shape-Dateien (es handelt sich dabei um dBASE-Datenbank-Tabellen) besteht die Möglichkeit, diese auch in MS Excel und MS Access weiterzuverarbeiten.

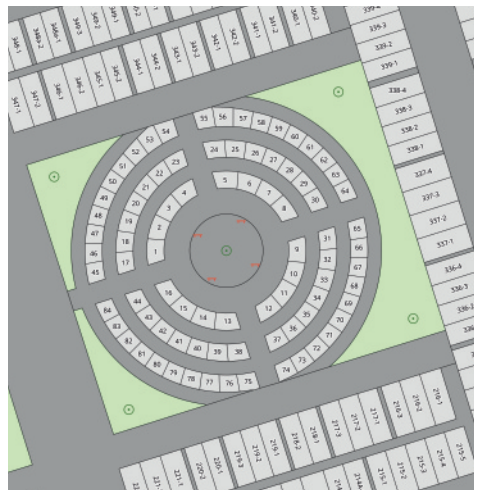

Zusätzlich erfolgt die Ausgabe der Belegungspläne als maßstäbige PDF-Datei in Form von Übersichtsplänen für den Gesamtfriedhof und Einzelplänen für die jeweiligen Blöcke (Grabfeld), in dem die Grabnummern erkennbar sind. Flächen, Linien und Punkte werden mit Signaturen dargestellt.

Durch die Differenzierung der Grün- und Grauflächentypen können die Daten für die Planung von Winterdienst- und Herbizideinsatz, Grünflächenpflege, Wegebau, Kontrollrouten für Wegewarte, Routenplanung für die Müllabfuhr, Ermittlung der versiegelten Flächen usw. eingesetzt werden.